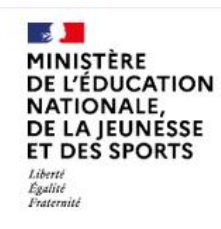

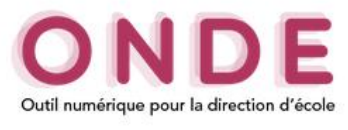

## **ONDE – envoi de méls**

Dans l'onglet *Ecole* – Envoi de méls

Une nouvelle fonctionnalité a été mise en place permettant d'envoyer des méls aux responsables des élèves de l'établissement.

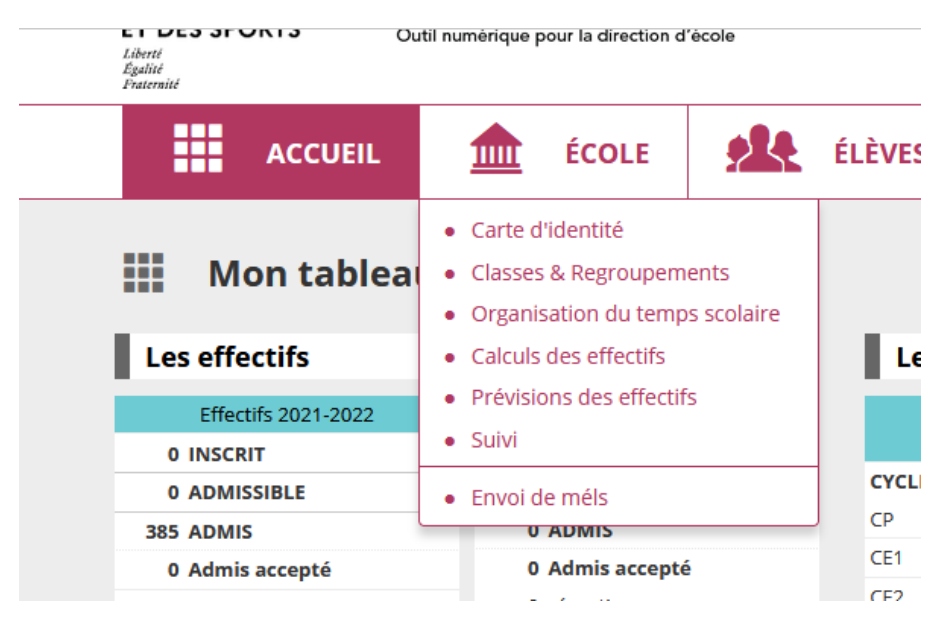

La page s'organise selon trois onglets :

- La saisie de l'objet du mél, de son contenu et de pièce(s) jointe(s) ;
- La sélection des destinataires ;
- L'envoi du mél.

Cette nouvelle fonctionnalité sera conditionnée selon l'accord ou non donné par les responsables.

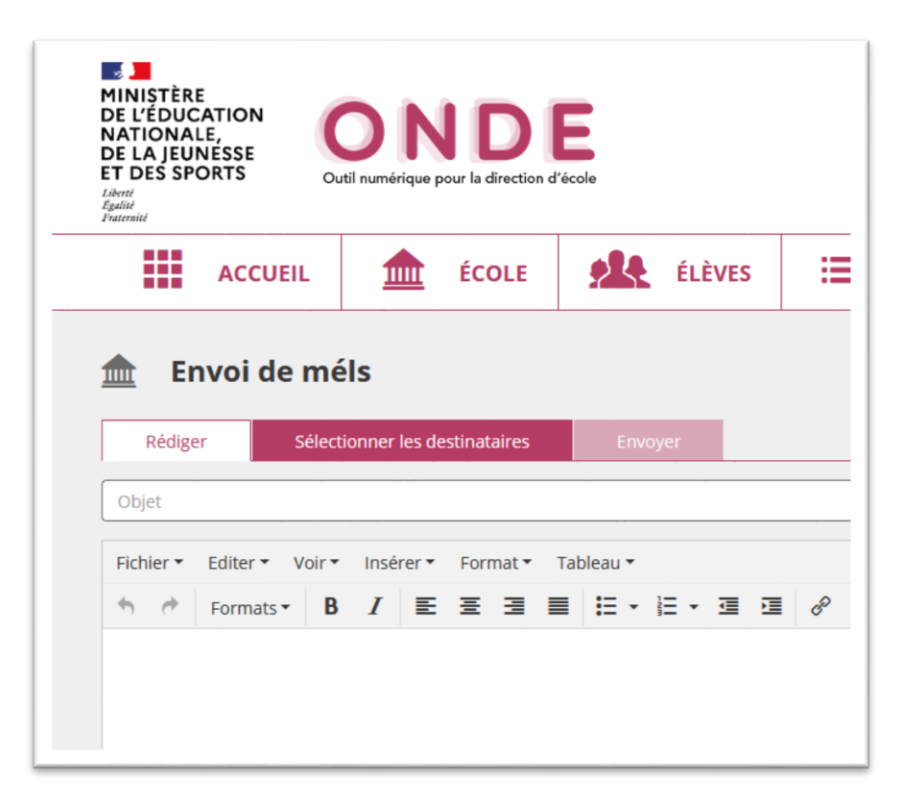

**Le premier onglet** permet la rédaction du message par un éditeur placé au centre de l'écran.

Vous devez saisir au préalable l'objet du mél, ensuite le contenu du message. Il y a toutes les fonctionnalités qui existent pour un éditeur de texte (mettre le texte en gras, en italique…). Il est possible d'ajouter des liens (il faut indiquer le lien dans sa globalité avec le https://...). Possibilité également d'ajouter des pièces jointes avec une restriction de 10 Mo au total. Tous les formats sont autorisés (pdf, .doc, .xls…).

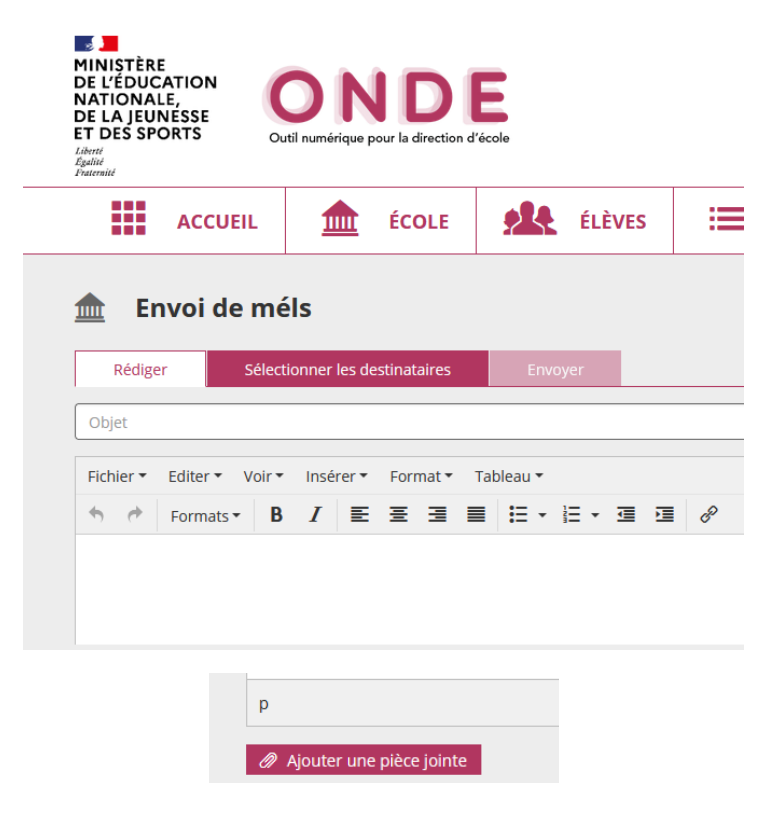

Si l'objet ou le contenu du message ne sont pas indiqués un message d'erreur apparaît à l'écran.

**Le second onglet** permet la sélection des destinataires

Il est possible d'effectuer au préalable une recherche à partir des filtres (nom, prénom du responsable, cycle, niveau). Vous pourrez ensuite sélectionner les responsables légaux.

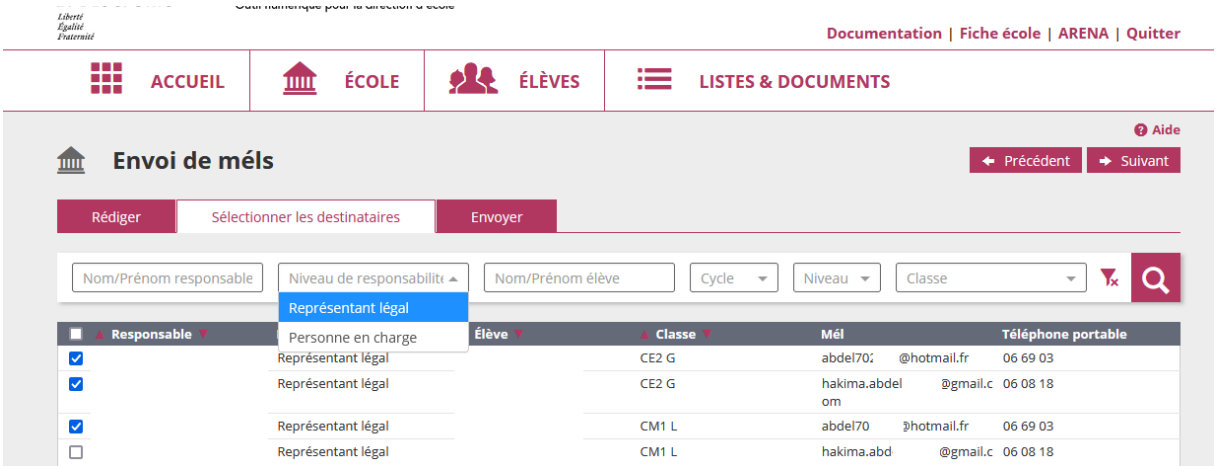

**Le troisième onglet** permet l'envoi du mél.

La page récapitule les informations d'envoi :

- Le nombre de méls envoyés
- La liste des responsables sélectionnés pour envoi mais sans adresse renseignée dans ONDE.

Pour information une copie du mél sera envoyée automatiquement sur votre messagerie d'école.

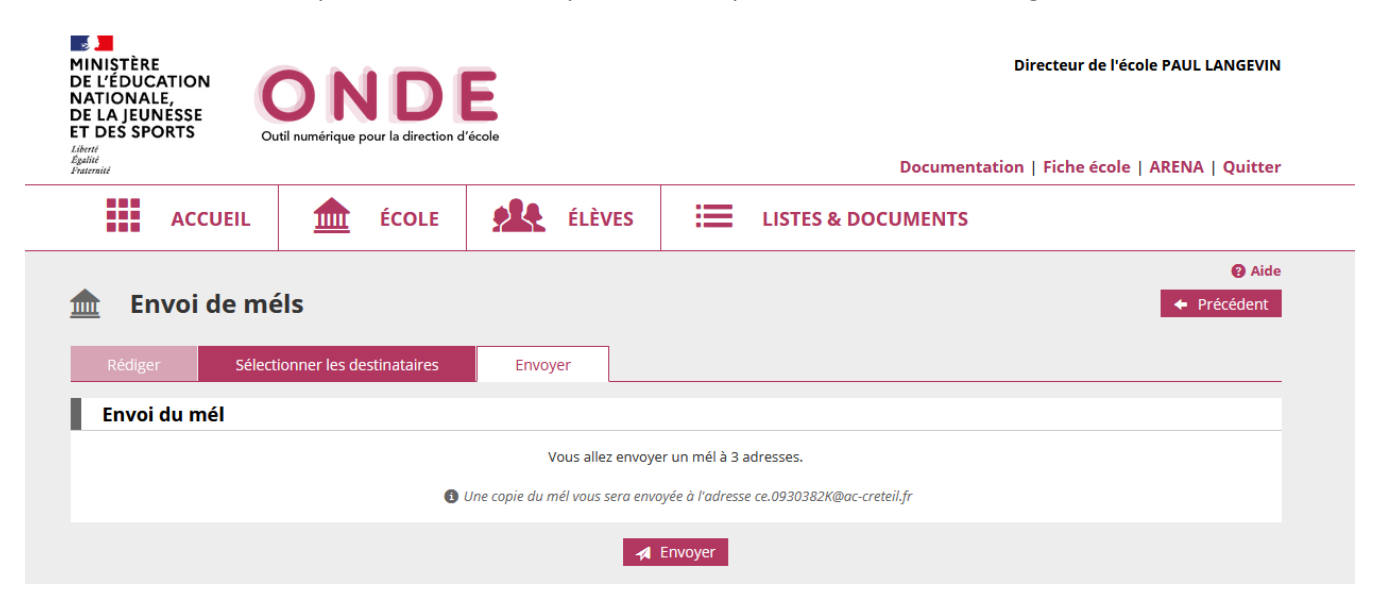